**Web Design & Development At zHost Bangladesh**

**BY**

#### **Abdullah Al Baqi ID: 151-15-5283**

This Report Presented in Partial Fulfillment of the Requirements for the Degree of Bachelor of Science in Computer Science and Engineering.

Supervised By

**Ahmed Al Marouf** Lecturer Department of CSE Daffodil International University

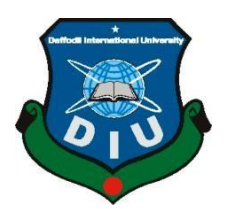

# **DAFFODIL INTERNATIONAL UNIVERSITY DHAKA, BANGLADESH January 2022**

#### **APPROVAL**

This Project/internship titled Web design and development at zHost Bangladesh, submitted by Abdullah Al Baqi, ID No: 151-15-5283 to the Department of Computer Science and Engineering, Daffodil International University has been accepted as satisfactory for the partial fulfillment of the requirements for the degree of B.Sc. in Computer Science and Engineering and approved as to its style and contents. The presentation has been held on  $31<sup>st</sup>$  January 2021.

#### **BOARD OF EXAMINERS**

 $+$ 

.

**Dr. Touhid Bhuiyan Chairman Professor and Head** Department of Computer Science and Engineering Faculty of Science & Information Technology Daffodil International University

mil

**Moushumi Zaman Bonni Internal Examiner Assistant Professor** Department of Computer Science and Engineering Faculty of Science & Information Technology Daffodil International University

Seried

# **Md. Sazzadur Rahman Internal Examiner Senior Lecturer** Department of Computer Science and Engineering Faculty of Science & Information Technology Daffodil International University

**Associate Professor** Department of Computer Science and Engineering Hajje Mohammad Danesh Science & Technology University

**Dr. Md Arshad Ali External Examiner**

#### **DECLARATION**

I hereby declare that, this internship report has been done by me under the supervision of **Mr. Ahmed Al Marouf, lecturer, Department of CSE** Daffodil International University. I also declare that neither this internship report nor any part of this has been submitted elsewhere for award of any degree or diploma.

**Supervised by:**

Jancolm

**Ahmed Al Marouf**  Lecturer Department of CSE Daffodil International University

**Co-Supervised by:**

Tsissiques

**Mr. Shah Md Tanvir Siddiquee**

Assistant Professor

Department of CSE

Daffodil International University

**Submitted by:**

Abdullah

**Abdullah Al Baqi**

ID: 151-15-5283

Daffodil International University

# **ACKNOWLEDGEMENT**

First I express my heartiest thanks and gratefulness to almighty Allah for His divine blessing that makes me possible to complete the final year internship successfully.

I am really grateful and wish my profound my indebtedness to **Ahmed Al Marouf**, **Lecturer**, Department of CSE Daffodil International University, Dhaka. Deep Knowledge & keen interest of my supervisor in the field of "Web Design and Development" to carry out this internship. His endless patience, scholarly guidance, continual encouragement ,constant and energetic supervision, constructive criticism, valuable advice , reading many inferior draft and correcting them at all stage have made it possible to complete this project.

I would like to express my heartiest gratitude to **Professor Dr. Touhid Bhuiyan, Professor, and Head** Department of CSE, for his kind help to finish my internship and also to other faculty member and the staff of CSE department of Daffodil International University.

I would like to thank our entire course mate in Daffodil International University, who took part in this discuss while completing the course work.

Finally, I must acknowledge with due respect the constant support and patients of our parents.

#### **ABSTRACT**

In computer science, web design and development is one of the most valuable aspects. In this internship report I have tried to use my knowledge of website and development that I have gained from internship period. The main topic of this internship period was web design and development. For developing a web based application there are many programming languages. There are two parts in it .Frontend development and backend development. In web development some language are only used for frontend development and backend development.HTML, CSS,BOOTSTAP ETC are that type of language. Some languages are used for developing dynamic functions of a software .For example JAVASCRIPT, PHP ,SQL etc. are used for this type of action. We develop a web based application because it's very useful for us because we can access it from anywhere in the world. It is very essential in our daily life. The importance of web application is growing day by day. That is why I have chosen web site and development. While I was working in ZHOST BANGLADESH it added a lot of experiences that is very necessary for my web development career .Solving real life problem give me another advantage while I was working here.

## **TABLE OF CONTENTS**

# **CONTENTS**

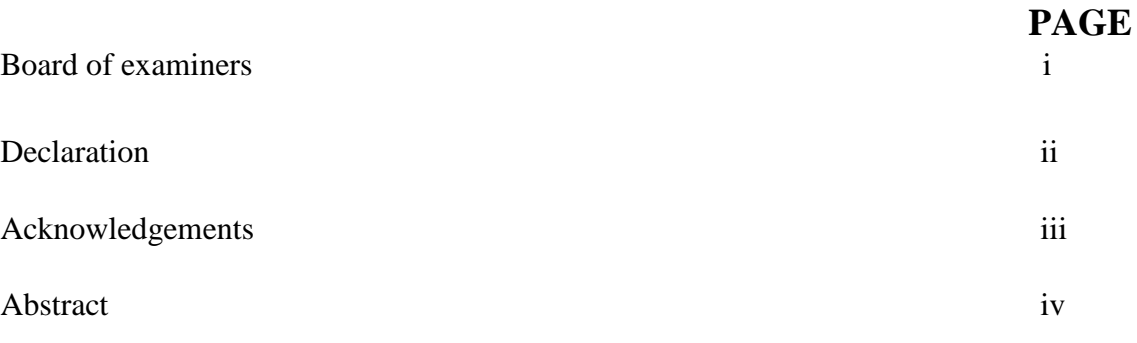

# **CHAPTER**

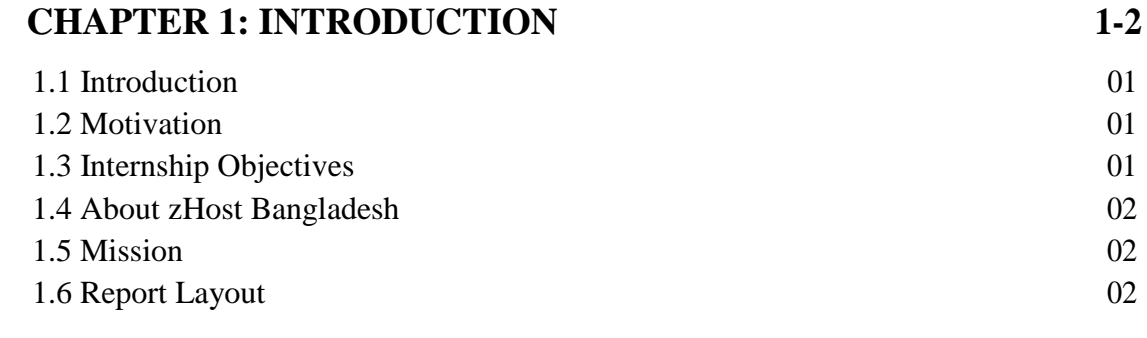

#### **CHAPTER 2: ORGANIZATION 3-4**

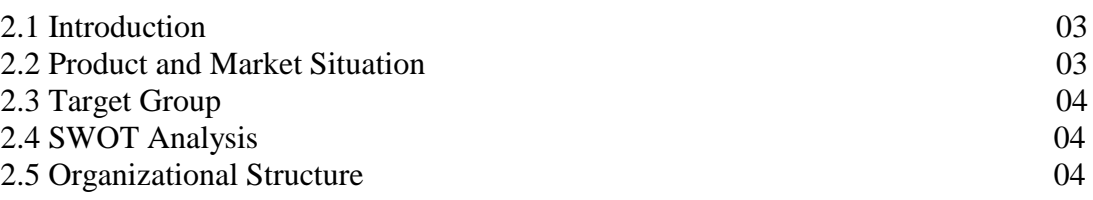

# **Chapter 3: TASKS, PROJECTS AND ACTIVITIES 5-15**

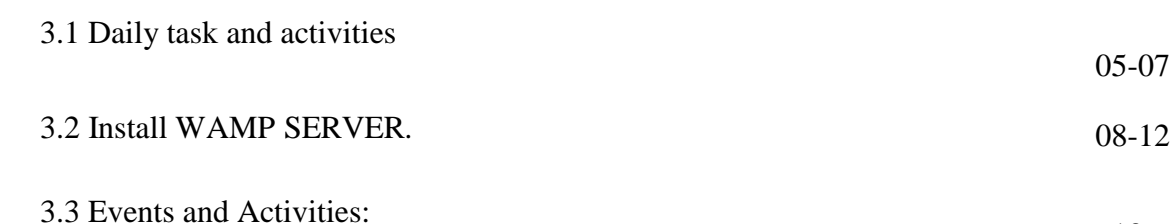

13

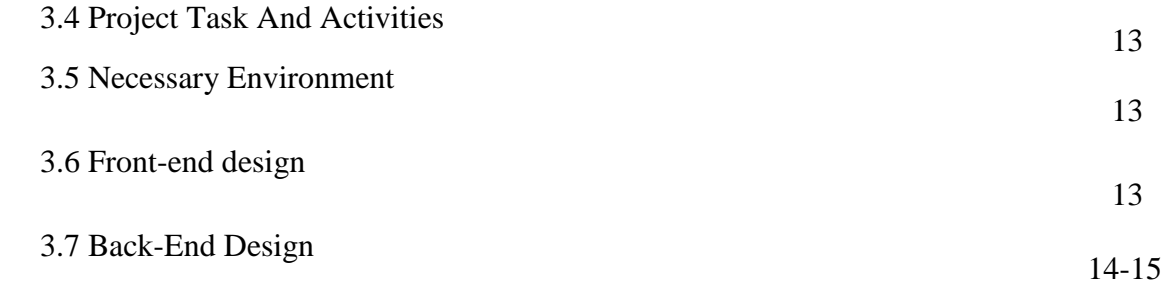

# **Chapter 4: Discussion And Conclusion**

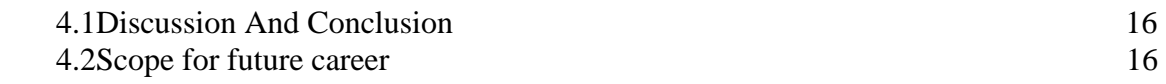

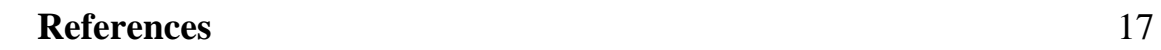

# **LIST OF FIGURES**

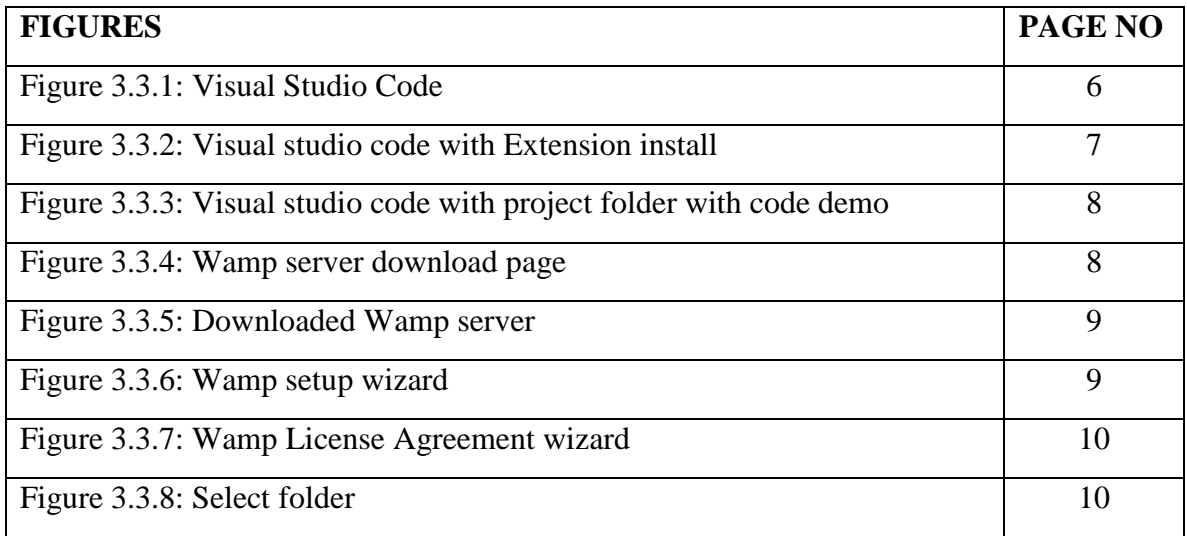

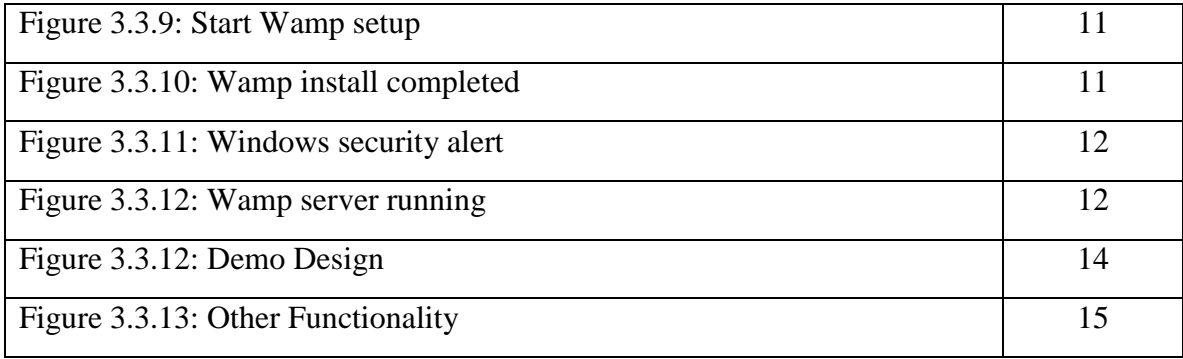

# **Chapter: 1 Introduction**

### **1.1 Introduction:**

Web design and development is one of the best choice for career. Day by day the importance of the subject is growing rapidly. If someone want to start a business he/she must have a web site for his/her own advantages. Anyone can access to the web site by simply one click of the mouse. If we look at the world today, internet is everywhere and computer becomes an undeniable object for our daily life. So it is very easy to do business through website or web applications.

For this situation that is why I have chosen my career as a web developer .ZHOST BNAGLADESH was a good choice for me to gather information and work experiences. I am really grateful to ZHOST BANGLADESH .I have work on several projects, web based applications and many more .I have learned HTML,CSS,BOOTOSTRAP ,MYSQL during this internship period. Now I am trying to learn more language that will help me to grow my career. Currently I am trying to learn LARABEL for becoming more essential web developer.

## **1.2 Motivation:**

Web based application's demand is growing up rapidly. It is easy to understand. So I decided to choose internship for my final year project. Alhamdulillah now I think I am going to the right direction.

### **1.3 Internship Objectives:**

Here is my some objectives for choosing web development:

-For making me a website developer as a professional

- To observe how to work professionally
- -If I face a problem, how to deal with it professionally
- -To know my duties as a web developer
- -For gaining more experiences.
- -For building up a strong network.

#### **Introduction of the company:**

#### **1.4 About ZHOST BANGLADESH:**

This is an It type institution. They have a strong expertise on web based application, designing, web hosting, domain and various server solutions. So far they have created an amazing network around Bangladesh .ZHOST BANGLADESH was founded in 2015 and they are growing rapidly in their field. They have a qualityful support team and they have large consumer with 100% satisfaction.

#### **1.5 Mission:**

They are looking forward to take the domain and hosting system in more advanced level in Bangladesh as well as in web development. They are trying to give the consumer world class service from Bangladesh.

### **1.6 Report Layout:**

In this chapter, I have explained the introduction of the internship, motivation, internship objectives, and introduction of the company later followed by the report layout.

The rest of the report arrangement is as follows:

In chapter 2, I have discussed about the organization. Here I have described about the product and market situation. Target group, SWOT analysis and organizational structure.

In chapter 3, I will describe about my duties, training assigned responsibilities and the task I have done during internship period.

Finally some ways for my future career, conclusion and all work are explained in chapter 4.

#### **CHAPTER 2**

#### **ORGANIZATION**

#### **2.1 Introduction:**

ZHOST BANGLADESH was founded in 2015 as a domain and hosting company. Md Samsuzzamana Adil is the founder of the company. This is an IT type foundation. They work on wide range of web services such as web site design and development, domain and web hosting solution and various server solutions. They are working for the best user experiences and they are doing great in their filed.

They have already 1500+ clients who have given positive review about the company. They have done their excellent work in web site development, domain hosting and online market services.

The working environment is ZHOST BANGLADESH is amazing .They have individual highly configured computer for each employees that they can provide any kind of technical support when necessary. The daily attendance of the employee ensured properly. There is a friendly and very helpful environment in the office.

Working hour begins at 11.00 am and closed in 7.00 pm everyday .Employees need to provide at least solid 8 hour work per day. There is an extra team who provides 24 hour service shifting working hours for domain and hosting solutions.

They are working really hard to lead web hosting and web development company in Bangladesh and give the consumer best experiences.

#### **2.2 Product and Market Situation**

Web site and web applications demand is rising every day in the market. If we take a look at the current market place about 90% of the companies have a web site. They need to maintain it properly, update it as users' desire. For that reason they need well skilled professional man power.

Beside they need a domain and hosting for the web site.

zHost Bangladesh provides both of the service very essentially. Now we have more than 1500 clients. So it is sure that our product and market situation is good enough to lead.

#### **2.3 Target Group**

Mainly our target group is local people in Bangladesh. We have a professional marketing team who are working very hard for promoting our business and they are also aware the people about latest industry. Suppose if there is business who does not have a web site, then we say he is missing a very large opportunity of business, we convince him why he should have a web site and what's the benefits of a web site. We also target students who have got free time for writing.

Blogging can be a good opportunity for career. For blogging they need a web site as well as domain and hosting. We provide both to them .We are very eager to give our clients best experiences with the service we provide. We want to satisfy our customers so much so they recommend our company for any kind of help with website design and development.

### **2.4 SWOT Analysis**

SWOT analysis is a well-planned strategic planning technique that is helpful for a person or organization .Here we can easily identify strengths, weakness, opportunities and threats in business competition and project planning.

It basically sort out any kind of problem and future plan of a project.

#### **2.5 Organizational Structure**

There are mainly 3 parts in our company 1.Web hosting management team 2.Web design and development team 3.Sells and marketing team Our CEO MD SAMSUZZAMAN ADIL controls the whole team and every team has a team leader.

Team leader controls their team and distribute the works among the team members .All team leaders have good communication with each other .Marketing team and sells team maintain the accounts.

#### **CHAPTER 3**

#### **TASKS, PROJECTS AND ACTIVITIES**

#### **3.1 Daily task and activities**

At the beginning of my intern I had a little bit idea about web site development. My trainer is an amazing person who helped me a lot to get through internship .He advised me daily about my work .How I should concentrate, he gave me the motivation to continue and never give up. I would write down all my task that should have been done within tomorrow. His guidelines took me to the last step of my internship journey perfectly.

The programs I have learned perfectly are given below:

- HTML5

**-** Css3

-JAVASCRIPT

-OOP

-Ajax

-Bootstrap

-PHP

-SQL & MYSQL

I am starting to learn LARAVEL framework. So I can be a full stack developer.

I install this aps at first. I need this app for my development programs. Basically using Visual Studio Code I run all code like php, JavaScript, jquery, html, css, bootstrap etc.

## **Step-1**

At first I have to download Visual Studio Code form internet and install it normally. When Visual Studio Code installed complete I have to run Visual Studio Code it is look like given below.

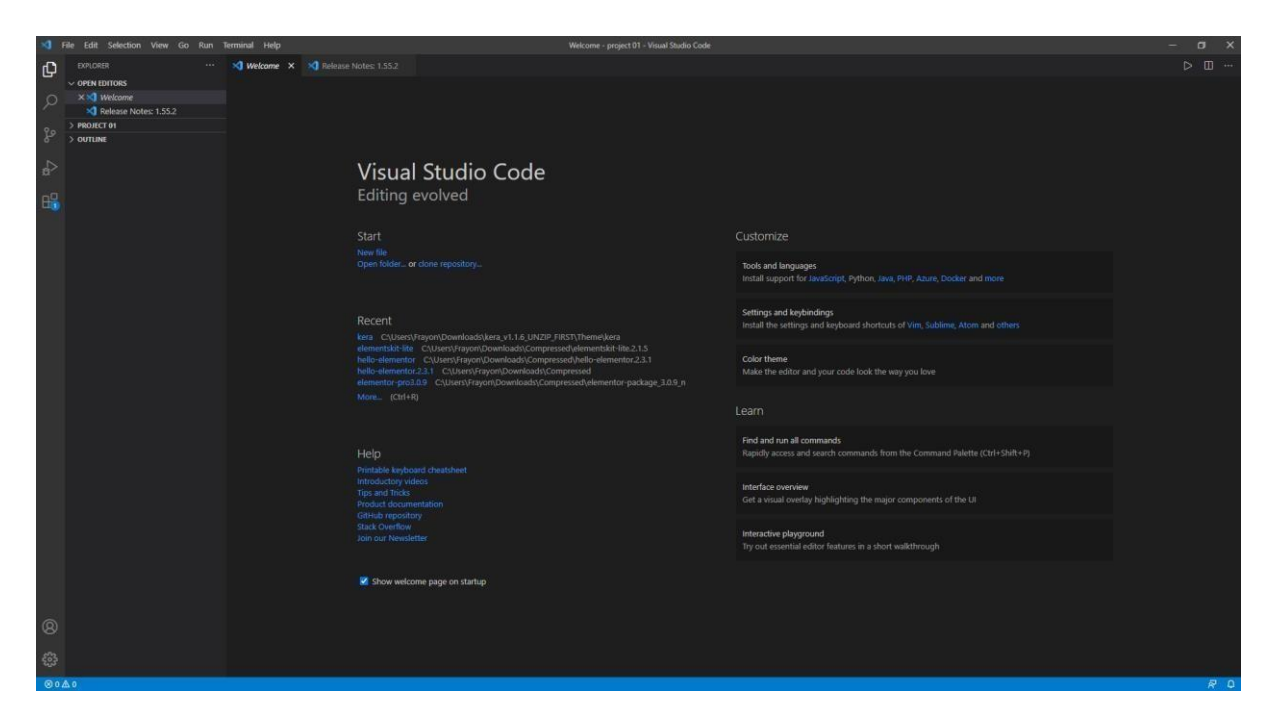

Figure 3.3.1: Visual Studio Code

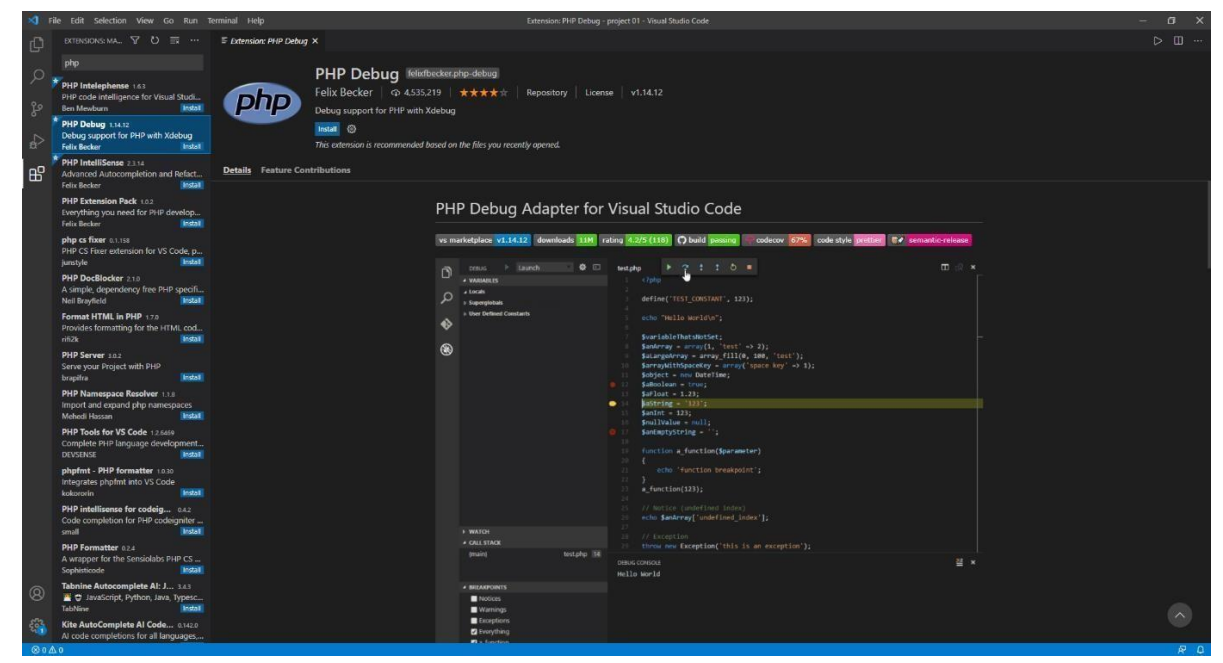

After running Visual Studio Code need to install some Extensions. For Run my Programs Properly. Figure 3.3.2: Visual studio code with Extension install

## **Step-3**

After installing All Required Extension, I need to upload the project on the Visual studio code. Left side of Visual studio code we can see my project and right side of Visual studio code. We can see code writing option.

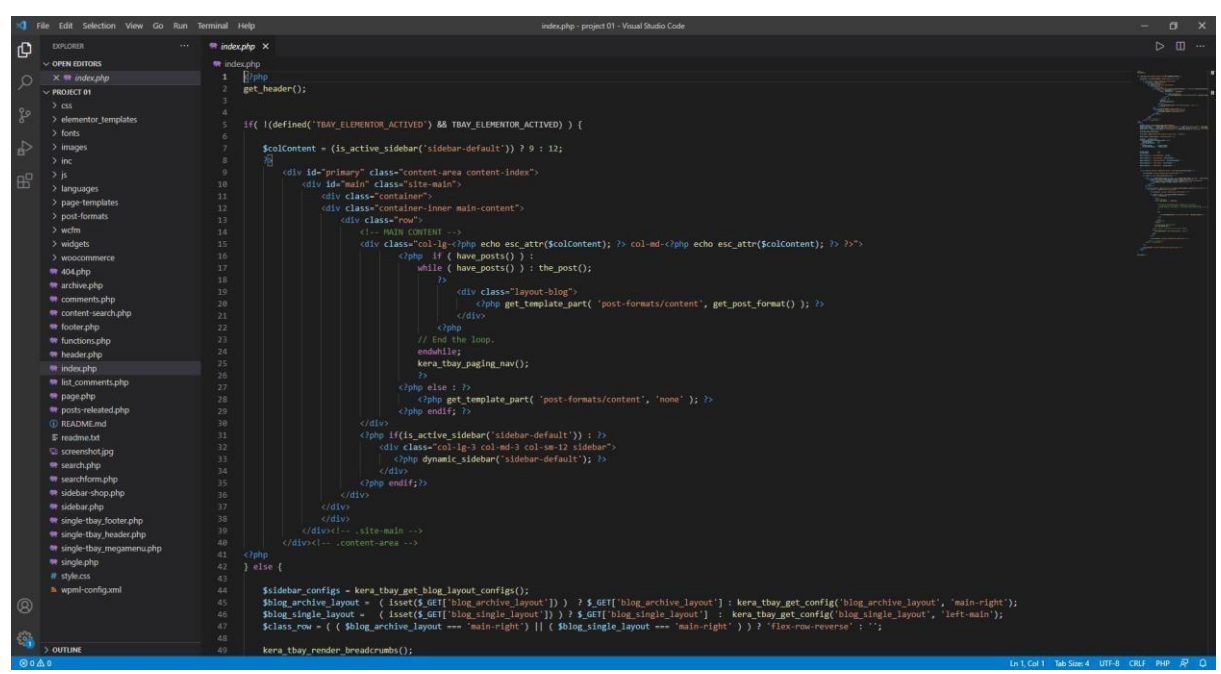

Figure 3.3.3: Visual studio code with project folder with code demo.

## **3.2Install WAMP SERVER.**

WAMP SERVER provides us to ready environment for php script. Working on my computer as a

beginner we use this to make an internal server system.

#### **Step-1:**

At first I have to go Wamp server official web site to download Wamp. Here is the official link for the Wamp server https:/[/www.wampserver.com/en/. T](http://www.wampserver.com/en/)his page look like given below.

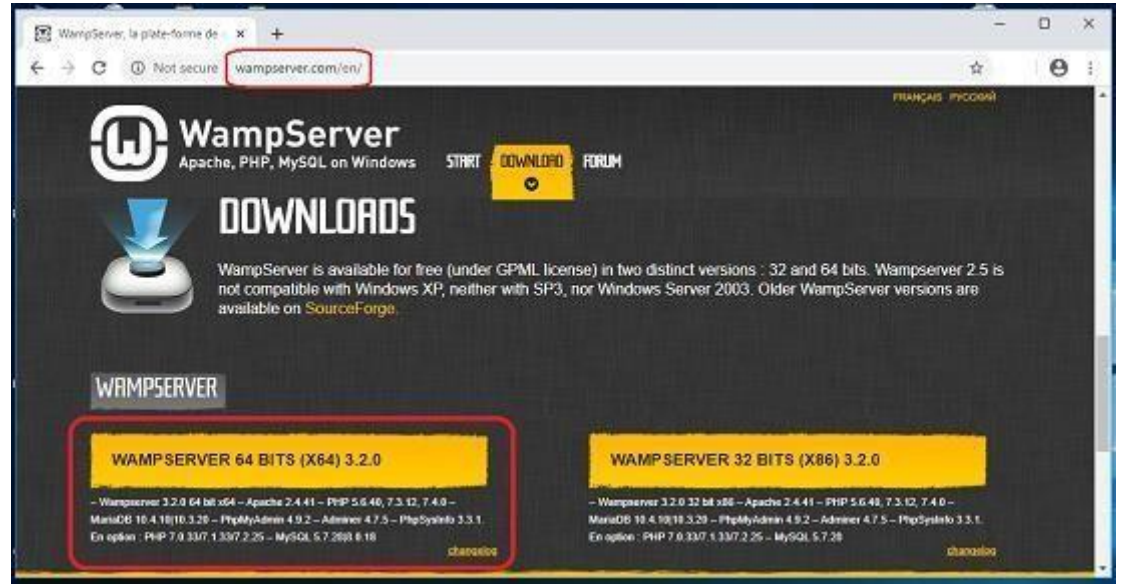

Figure 3.3.4: Wamp server download page

I have already downloaded Wamp from Wamp official site. Now this time we have to find the Wamp and install it on my computer. My downloaded Wamp is in download folder on my computer. Here is the image given below.

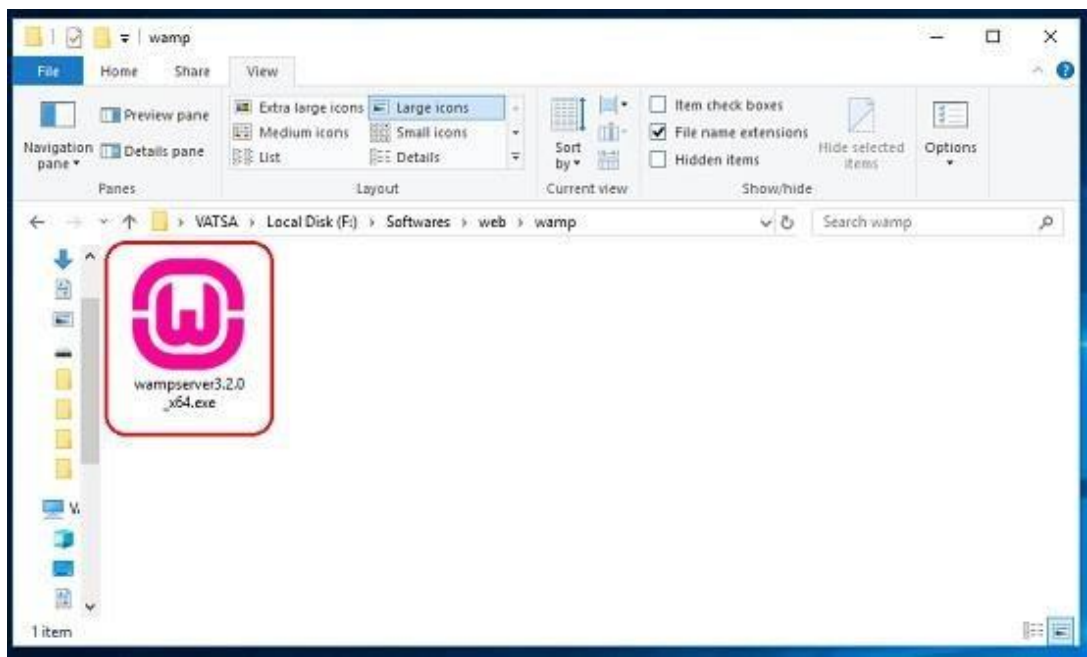

Figure 3.3.5: Downloaded Wamp server.

### **Step-3**

I clicked icon of Wamp server on my download folder it show me the welcome Wamp setup wizard. And now click next.

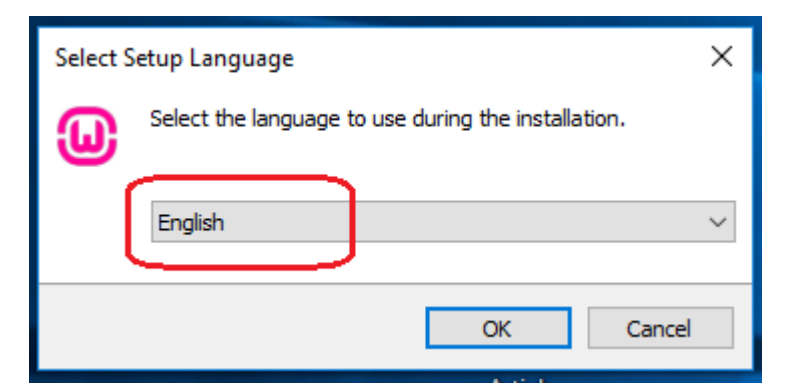

Figure 3.3.6: Wamp setup wizard.

#### **Step-4**

After clicking next button I found component wizard and select all component then click next. Basically here important Apache, Mysql, PHP, phpMyadmin.

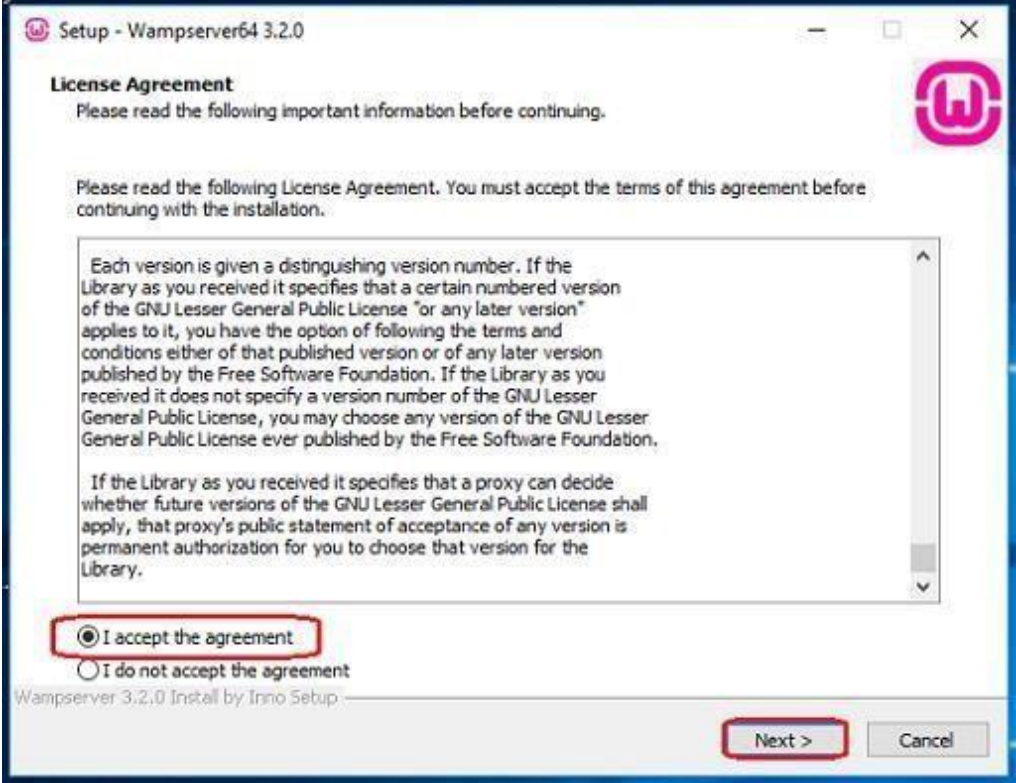

Figure 3.3.7: Wamp License Agreement wizard.

After clicking next button I found choosing installation folder option. Here I have to choose folder and click next.

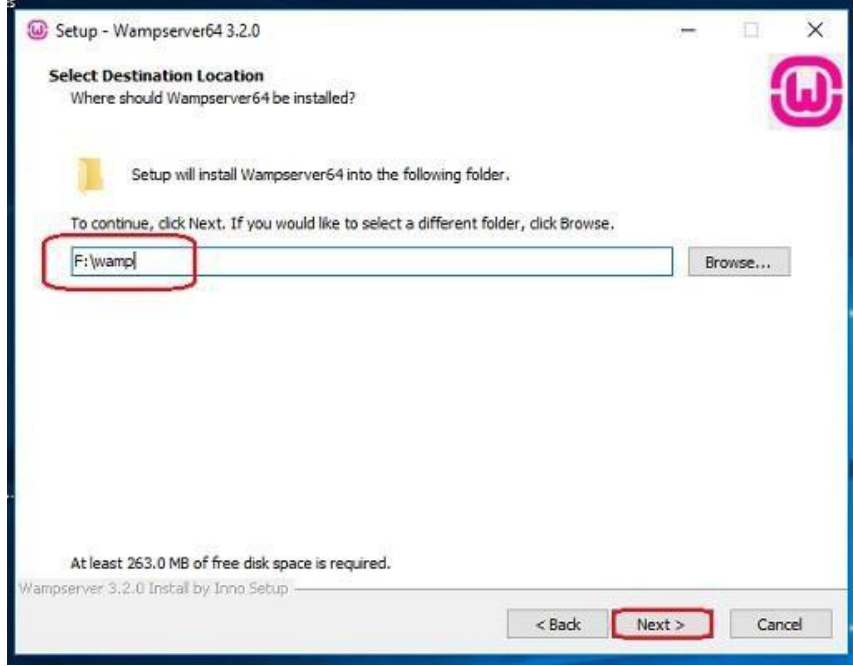

Figure 3.3.8: Select folder.

When I we click next it starts installing and it needed few more minute to complete installing. When installing complete I found next button. When we find next button click next button.

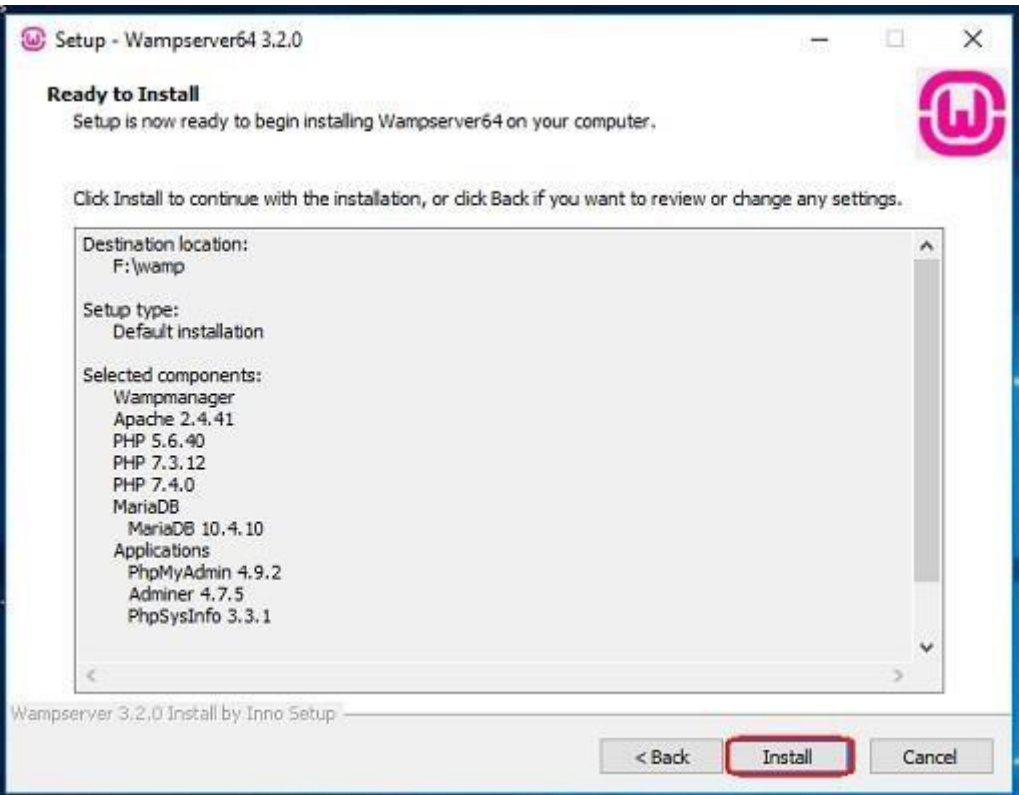

Figure 3.3.9: Start Wamp setup.

## **Step-7**

After few minute we found installation successfully wizard it is look like

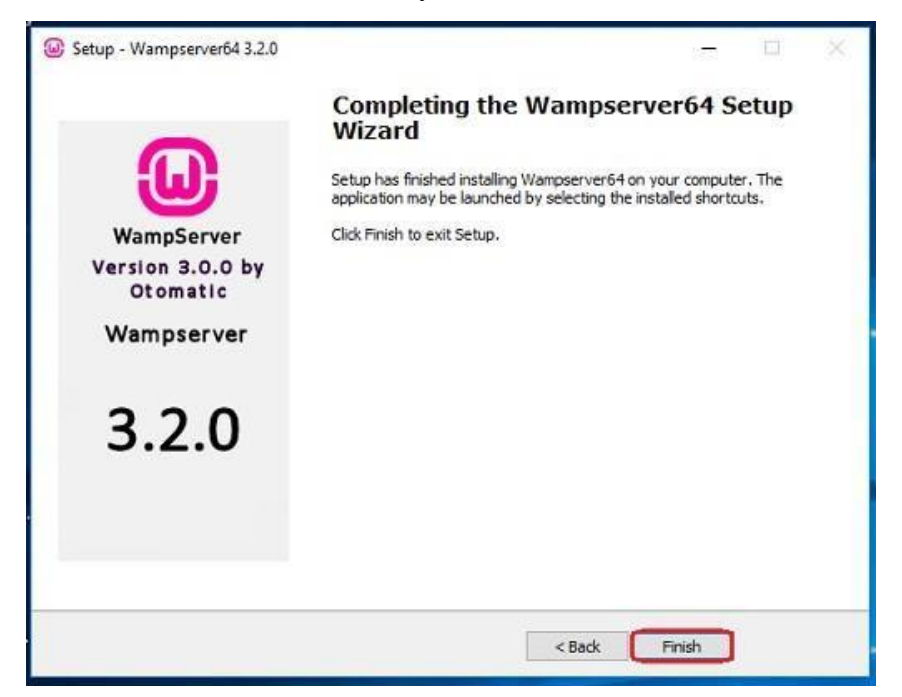

Figure 3.3.10: Wamp install completed.

We have successfully completed Wamp setup but when setup complete we found windows security alert. And click allow access.

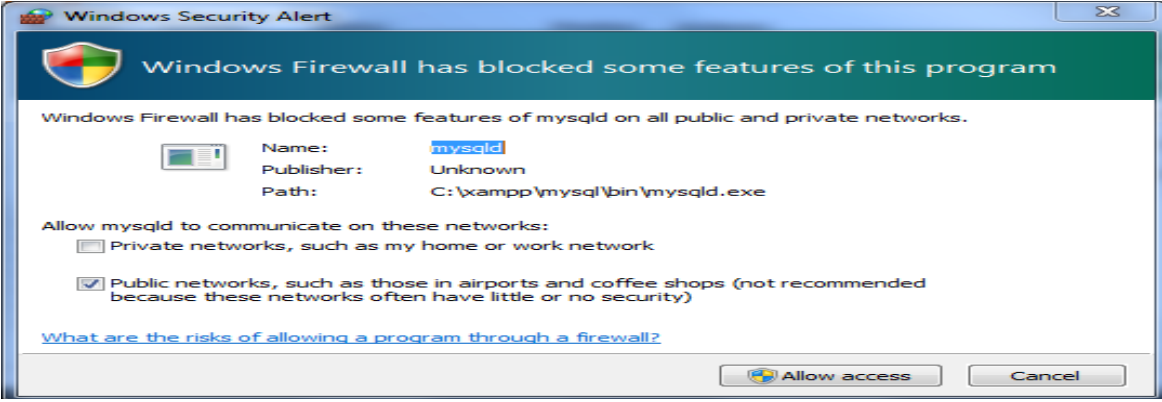

Figure 3.3.11: Windows security alert.

### **Step-9**

I have successfully complete Wamp setup. Now I got Wamp control panel. Basically when we try to run php script we need to run apache and mysql so click the start button under the Apache and mysql.

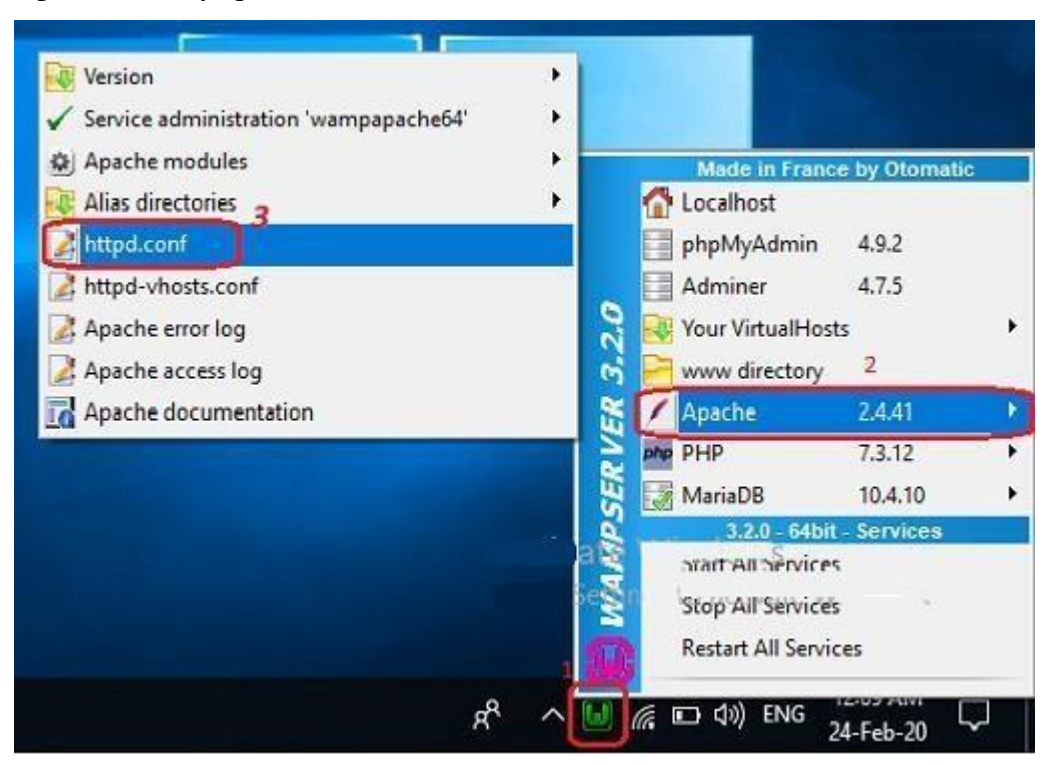

Figure 3.3.12: Wamp server running

#### **3.3 Events and Activities:**

As a web site designer basically I created the look, lay-out and features for a web site. I this job I need graphics design and programming also. After creating the web site, I need to maintain the web site. Besides these task I have done some other works too.

Like:

-Updating a website

-Writing and editing content

-Solved code related problems

-Determining all technical requirements

## **3.4 Project Task And Activities:**

I have done some projects using HTML, CSS, BOOTSTRAP, and PHP.MYSQL.

### **3.5 Necessary Environment**

### **Install Software**

I have used sublime text, notepad ++ .As PHP is a server side language so I have installed XAMPP for working .It includes apache and MYSQL .

### **3.6 Front-end design**

User only can see the front end design. So front end design is very important .I have used HTML5, CSS3, JAVASCRIPT, JQUERY and BOOTSTARP.

#### **3.7 Back-End Design**

I have used raw PHP and MySQL for back-end design. If we want any data from web site, by using PHP we can easily get that. MySQL is one of the most favorite database system for developers who used PHP. Here is a project I have worked on. The project is called Blood lab.

Front end design is an important part of web development. Users view the web site first then they choose to take the service. The more professional the web site looks, the more they trust the information.

No one like difficulty so I have tried to make the web site as simple as possible.

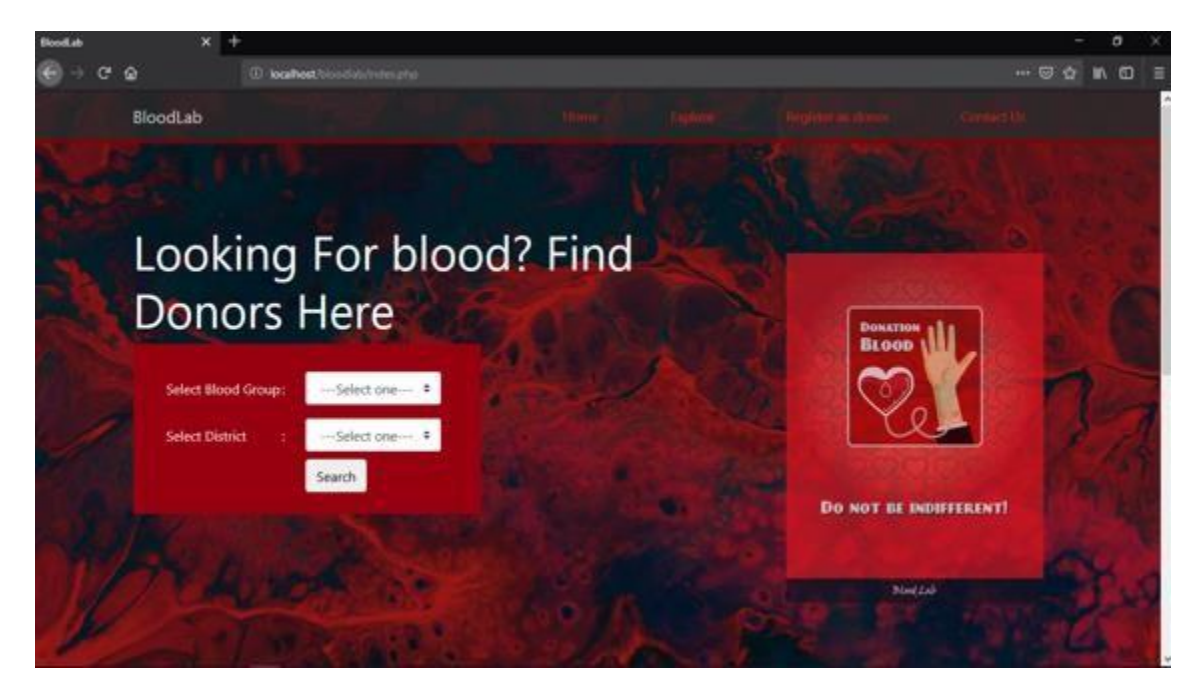

Figure 3.3.12: Demo Design

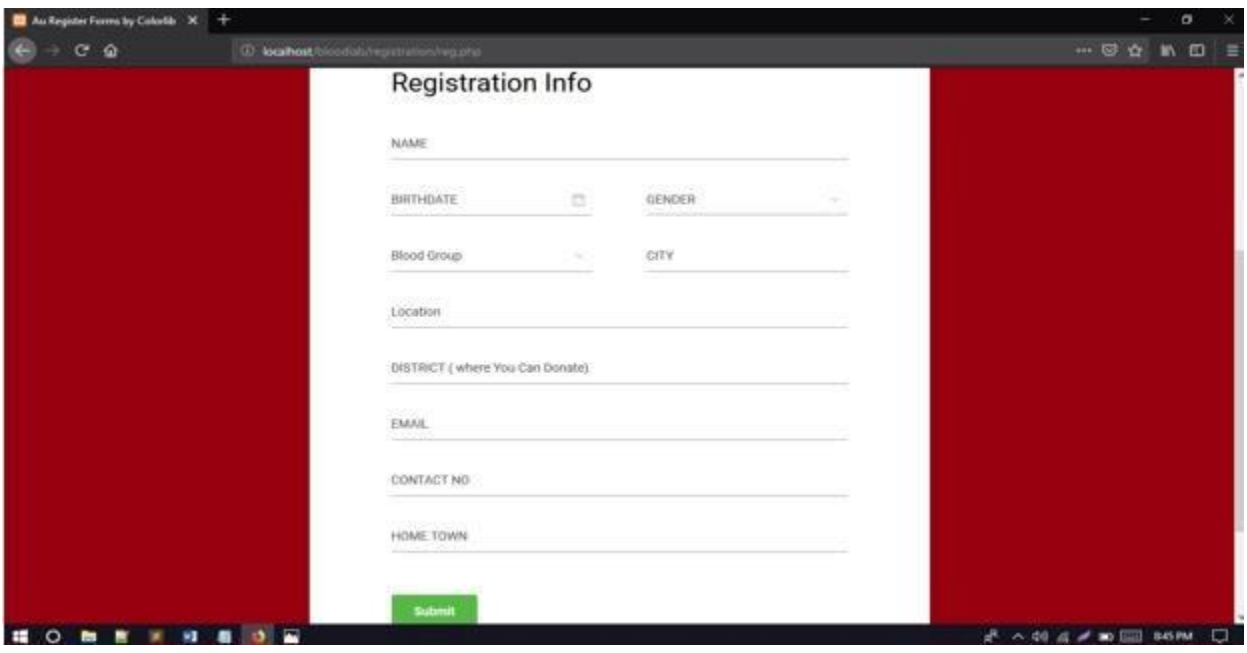

Figure 3.3.13: Other Functionality

# **CHAPTER 4**

#### **4.1Discussion And Conclusion**

ZHOST BANGLADESH gave me an amazing opportunity to complete my intern in their company. I have learned a lot from them besides web development. I think this will help me a lot in my future career.

I have learned to solve real life problem. They show me stairs of success and I hope I really could continue what I have learned from then.

Overall, this internship motivates me as well as it is very useful for my career.

#### **4.2Scope for future career**

I have gathered a lot experience from ZHOST BANGLADESH. Now I am working as a front- end developer In OLEAON Software Limited .

And there are a lot of opportunities opened for me like:

-Full stack web developer

-Software Engineer

-Security Engineer

-Project Manager

# **REFFERENCES**

[1] Learn about zHost Bangladesh, available at << https://www.zhostbd.com/about//>>, last accessed on 01-19-2021 at 12:45 PM.

[2] Get an idea about internship report, available at <<https://projet.liris.cnrs.fr/coatcnrs/wiki/lib/exe/fetch.php?media=rapport-stage-viktoria.pdf/>>, last accessed on 01-23-2021 at 12:20 PM.

[3] Get an idea about internship report, available at

<[<http://dspace.bracu.ac.bd/xmlui/bitstream/handle/10361/2458/08104032.pdf?sequence=1](http://dspace.bracu.ac.bd/xmlui/bitstream/handle/10361/2458/08104032.pdf?sequence=1&isAllowed=y)

#### [HYPERLINK](http://dspace.bracu.ac.bd/xmlui/bitstream/handle/10361/2458/08104032.pdf?sequence=1&isAllowed=y)

"http://dspace.bracu.ac.bd/xmlui/bitstream/handle/10361/2458/08104032.pdf?sequence=1&is

[Allowed=y"& HYPERLINK](http://dspace.bracu.ac.bd/xmlui/bitstream/handle/10361/2458/08104032.pdf?sequence=1&isAllowed=y)

["http://dspace.bracu.ac.bd/xmlui/bitstream/handle/10361/2458/08104032.pdf?sequence=1&is](http://dspace.bracu.ac.bd/xmlui/bitstream/handle/10361/2458/08104032.pdf?sequence=1&isAllowed=y)

[Allowed=y"isAllowed=y>](http://dspace.bracu.ac.bd/xmlui/bitstream/handle/10361/2458/08104032.pdf?sequence=1&isAllowed=y)>, last accessed on 01-24-2021 at 12:45 PM.

#### Here is the plagiarism report of the report

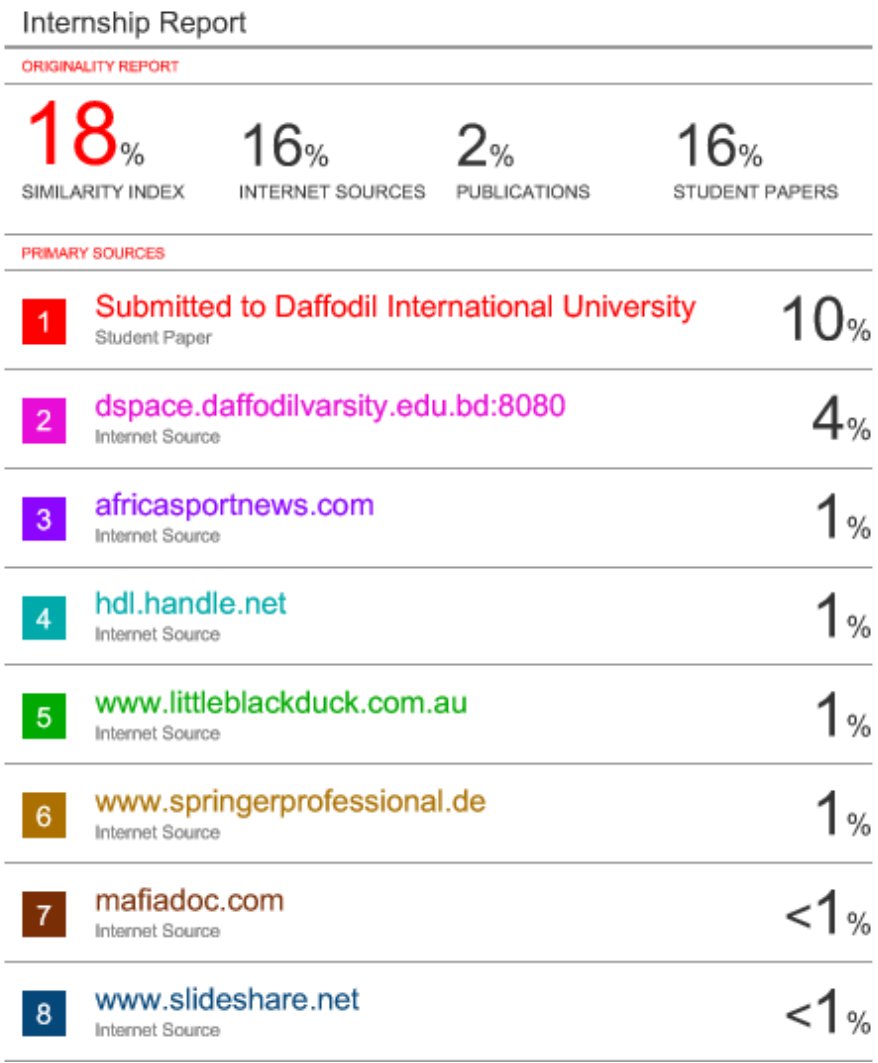